养工部 - 人工知能チップ製作

マンガコンピュータと人工がある。<br>マンガコンピュータと人工の「Windows」ということによる「Windows」ということによる「Windows」ということによる「Windows」ということによる「Windows」ということによる「Windows」という 第2部 コンピュータ&FPGA入門

**特集 人工知能ニューラル・チップ製作体験DVD** [本誌のご購入はこちら](http://shop.cqpub.co.jp/hanbai/books/MTR/MTR201811.html)

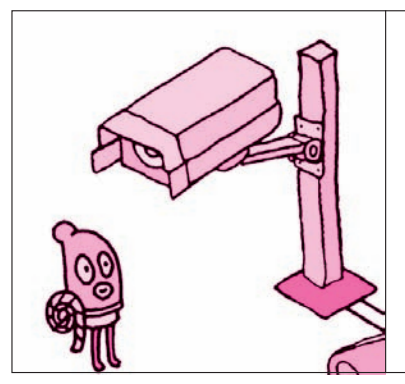

**第**2**章** 実習! いくつボタンが押されているか コンピュータの基本ロジック(2) 組み合わせ回路 がわかる

本章では. NOT. AND. ORの3種類の論理回路を 組み合わせた回路を作ります.

本章では. NOT. AND. ORの3種類の論理ゲート を組み合わせて「押されているボタンの数に応じて光 るLEDの数が変化する回路」を製作します.本格的 な組み合わせ回路です.

 入力の状態で出力が決まる回路を「組み合わせ回路」 と言い. 第1章のNOTゲート1つも組み合わせ回路の 1つです.この製作を通じて,入力と出力の関係がど んなに複雑な組み合わせ回路であっても,論理ゲート を適切に使えば必ず実現できるとことを学びます.

## ■ ステップ1 例題回路

## **● FPGAとスイッチ,LEDの接続**

**図 1**はボタンを押した審査員の数だけ,右側の得点 表示バーのLEDが光る装置です. テレビ番組の「仮 装大賞」に出てくるあの得点表示バーの小規模版です.

このLED表示バーをFPGAで作ってみます. 全体 像を**図 2**に示します.3つのスイッチと6つのLEDを FPGAに接続し,スイッチの押され方によってLED の光り方が変わるようにFPGAの回路を組み替えま す. 実験装置が組み上がったら、ロジック回路を設計 して,FPGAに書き込みます.

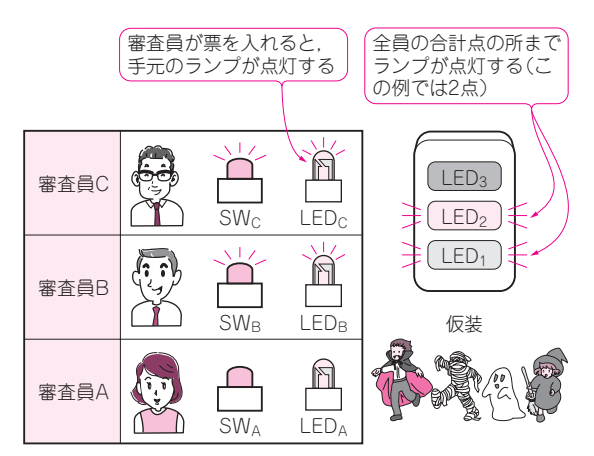

大中 邦彦 Kunihiko Ohnaka

**図 1 3人の審査員が押したボタンの数だけバーのランプが点灯 する装置**

## ■ ステップ2 審査員のLEDを点ける

 第1章で紹介したロジック回路「基本ロジック**①** ボタンを押すとLEDが光る回路」を応用して,審査 員の手元のLEDを点ける回路を作ります.

**図3**のように第1章で作ったNOT回路を3つ並べます. ボタンの入力は負論理です.この信号をNOTで反転 して、正論理のLED点灯回路に合わせます. FPGAに 回路を書き込むときは,スイッチの各入力端子のプル

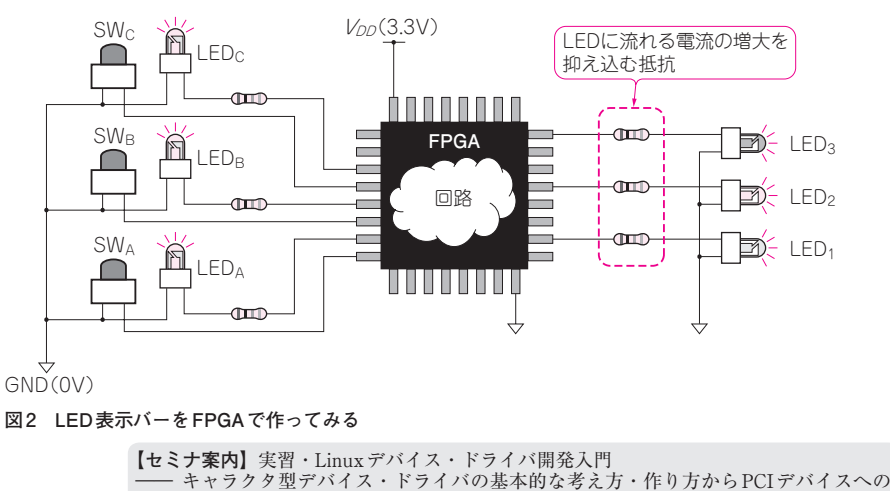

2018年11月号 109 【**講師**】山際 伸一 氏,10/26(金) 39,000円(税込み) https://seminar.cqpub.co.jp/ た張す